# make test

m-nishi VimConf 2019, Nov 3rd 2019

# Have you ever...

built Vim?

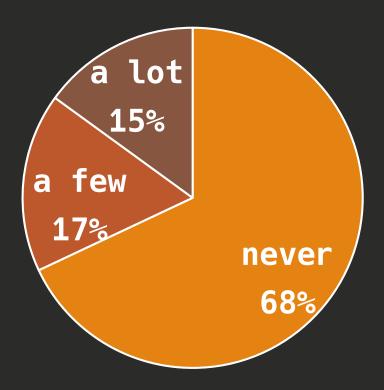

run Vim's test?

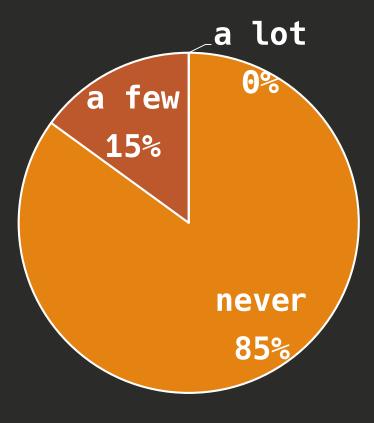

Poll on Twitter Thank you!

#### About me

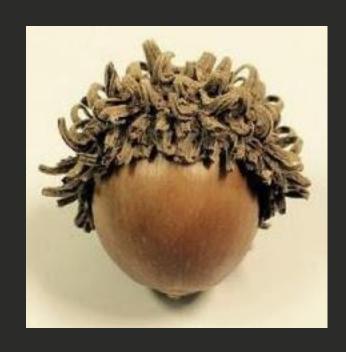

Name: m-nishi

Vim experience: 2 years

Embedded Software Engineer

Twitter: mnishz0

GitHub: mnishz

# I will talk about...

- How to run Vim's test
- Overview
- •Contents of test script
- Coverage
  - How I wrote a Vim's test

# How to run Vim's test

20

## How to run Vim's test

\$ cd src && make test libtool-bin is required

-> Demo

#### How to run Vim's test

#### Result

```
Test_zz2_terminal_guioptions_b
       test_windows_home.vim: only wo
       Test_timer_peek_and_get_char()
Executed: 2201 Tests
 Skipped:
         35 Tests
 Failed:
         0 Tests
ALL DONE
```

```
Executed: 2198 Tests
Skipped: 35 Tests
  FAILED:
             1 Tests
Failures:-
       From test_assert.vim:
       Found errors in Test_assert_fa
       function RunTheTest[40]..Test_
       function RunTheTest[40]..Test_
TEST FAILURE
```

20

#### Overview

- •Written in Vim script
- Also executed by CI services
- `:help testing` for details

20

## Overview

•Written in Vim script

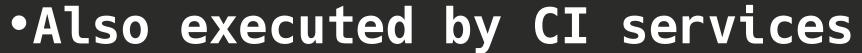

:help testing for details

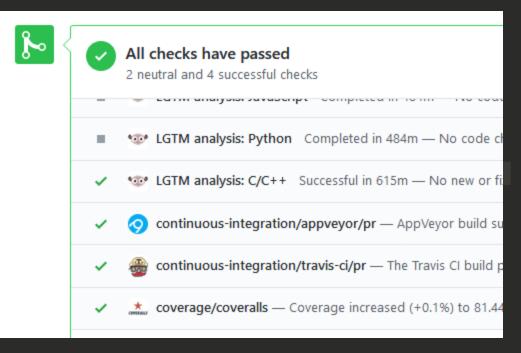

20

## Overview

- •Written in Vim script
- Also executed by CI services
- `:help testing` for details

20

# Benefit of writing test

- Deep understanding of Vim
- Pull request may be merged quickly
- Contribution chance for the test!

# Contents of test script

# Test sequence

```
src/testdir/test ****.vim
                       SetUp()
    SetUp()
    Test_A()
                       Test_B()
                       TearDown()
    TearDown()
```

```
18
20
```

```
func SetUp()
 new dummy
                        src/testdir/test
 set nrformats&vim
                        increment.vim
endfunc
func TearDown()
 bwipe!
endfunc
func Test_visual_increment_01()
 call setline(1, repeat(["foobaar-10"], 5))
 call cursor(1, 1)
 exec "norm! \<C-A>"
 call assert_equal("foobaar-9", getline('.'))
 call assert_equal([0, 1, 9, 0], getpos('.'))
```

```
18
20
```

```
func SetUp()
  new dummy
                        src/testdir/test
  set nrformats&vim
                        increment.vim
endfunc
func TearDown()
 bwipe!
endfunc
func Test_visual_increment_01()
 call setline(1, repeat(["foobaar-10"], 5))
  call cursor(1, 1)
  exec "norm! \<C-A>"
 call assert_equal("foobaar-9", getline('.'))
 call assert_equal([0, 1, 9, 0], getpos('.'))
```

```
18
20
```

```
func SetUp()
  new dummy
                        src/testdir/test
  set nrformats&vim
                        increment.vim
endfunc
func TearDown()
 bwipe!
endfunc
func Test_visual_increment_01()
 call setline(1, repeat(["foobaar-10"], 5))
  call cursor(1, 1)
  exec "norm! \<C-A>"
 call assert_equal("foobaar-9", getline('.'))
 call assert_equal([0, 1, 9, 0], getpos('.'))
```

```
18
20
22
```

```
func SetUp()
  new dummy
                        src/testdir/test
  set nrformats&vim
                        increment.vim
endfunc
func TearDown()
 bwipe!
endfunc
func Test_visual_increment_01()
 call setline(1, repeat(["foobaar-10"], 5))
  call cursor(1, 1)
  exec "norm! \<C-A>"
 call assert_equal("foobaar-9", getline('.'))
 call assert_equal([0, 1, 9, 0], getpos('.'))
```

```
18
20
```

```
func SetUp()
  new dummy
                        src/testdir/test
  set nrformats&vim
                        increment.vim
endfunc
func TearDown()
 bwipe!
endfunc
func Test_visual_increment_01()
 call setline(1, repeat(["foobaar-10"], 5))
  call cursor(1, 1)
  exec "norm! \<C-A>"
 call assert_equal("foobaar-9", getline('.'))
 call assert_equal([0, 1, 9, 0], getpos('.'))
```

```
18
20
```

```
func SetUp()
  new dummy
                        src/testdir/test
  set nrformats&vim
                        increment.vim
endfunc
func TearDown()
 bwipe!
endfunc
func Test_visual_increment_01()
 call setline(1, repeat(["foobaar-10"], 5))
  call cursor(1, 1)
  exec "norm! \<C-A>"
 call assert_equal("foobaar-9", getline('.'))
 call assert_equal([0, 1, 9, 0], getpos('.'))
```

## terminal-diff

#### It compares

- window size
- text
- color
- other attributes
  - (bold, underline...)

```
r one-----
    hello there
          another two-----
          another three-----
                       1,1
====== src/testdir/failed/Test_popupwin_01.dump ====
            r one-----
    hello there
          another two-----
                        1,1
```

# Coverage

•https://codecov.io/gh/vim/vim

```
codecov-io commented 5 days ago • edited •
Codecov Report
  Merging #5053 into master will increase coverage by 0.43%.
  The diff coverage is 50%.
```

```
set context for expression (
             expand T
1516
                         *xp,
            char_u
                         *arg,
1517
1518
             cmdidx T
                         cmdidx)
1519
                         got eq = FALSE;
1520
            int
1521
            int
            char u
                         *p;
1522
             if (cmdidx == CMD let)
1524
1525
                 xp->xp context = EXPAND USER VARS;
1526 3
                 if (vim strpbrk(arg, (char u *)"\"'+-*/%.=!?~|&$([
1528
                     /* ":let var1 var2 ...": find last space. */
                     for (p = arg + STRLEN(arg); p >= arg; )
1530
1531
                         xp->xp pattern = p;
                         MB PTR BACK(arg, p);
                         if (VIM ISWHITE(*p))
                             break;
1536
```

# Coverage

•https://codecov.io/gh/vim/vim

- •Reached 80 % on this May
  - Bram sent a thank-you message
- Pull request for test looks welcome.

utf-8[unix]

NORMAL

## How I wrote a Vim's test

#### 1. Found not tested code

```
static void
               2573
                       f cindent(typval T *argvars UNUSED, typval T *rettv)
               2574
               2575
                        #ifdef FEAT_CINDENT
               2576
                           pos T
               2577
                                        pos;
                           linenr T lnum;
               2578
               2579
                           pos = curwin->w cursor;
               2580
                           lnum = tv get lnum(argvars);
               2581
                            if (lnum >= 1 && lnum <= curbuf->b ml.ml line count)
               2582
               2583
                                curwin->w cursor.lnum = lnum;
               2584
Nov 3rd 201
                                rettv->vval.v number = get c indent();
               2585
                                curwin->w cursor = pos;
               2586
```

**17/22 ln** : 1

#### How I wrote a Vim's test

#### 2. Studied how the code is executed

```
cindent({Inum})
                                                        cindent()
                Get the amount of indent for line { Inum} according the C
                indenting rules, as with 'cindent'.
                The indent is counted in spaces, the value of 'tabstop' is
                relevant. {Inum} is used just like in getline().
                When {Inum} is invalid or Vim was not compiled the +cindent
                feature, -1 is returned.
                See C-indenting.
                Can also be used as a method:
                        GetLnum()->cindent()
```

3. Wrote a test script

new

105

106

115

#### utf-8[unix]

107 setlocal cindent 108 call setline(1, ['int main(void)', '{', 'return 0;', '}']) 109 call assert equal(cindent(0), -1) call assert\_equal(cindent(3), &sw) 110 111 call assert equal(cindent(line('\$')+1), -1) 112 bwipe! 113 + endfunc 114

" vim: shiftwidth=2 sts=2 expandtab

How I wrote a Vim's test

+ func Test cindent func()

NORMAL

## How I wrote a Vim's test

#### 4. Checked coverage

```
static void
                2573
                        f cindent(typval T *argvars UNUSED, typval T *rettv)
                2574
                2575
                        #ifdef FEAT CINDENT
                2576
                            pos T
                2577
                                         pos;
                            linenr T
                                        lnum;
                2578
                2579
                            pos = curwin->w cursor;
                2580
                            lnum = tv get lnum(argvars);
                2581
                             if (lnum >= 1 && lnum <= curbuf->b ml.ml line count)
                2582
                2583
                                 curwin->w cursor.lnum = lnum;
                2584
Nov 3rd 201
                                 rettv->vval.v number = get c indent();
                2585
                                 curwin->w cursor = pos;
                2586
```

**20/22 ln** : 1

# How I wrote a Vim's test

#### 5. Sent a pull request!

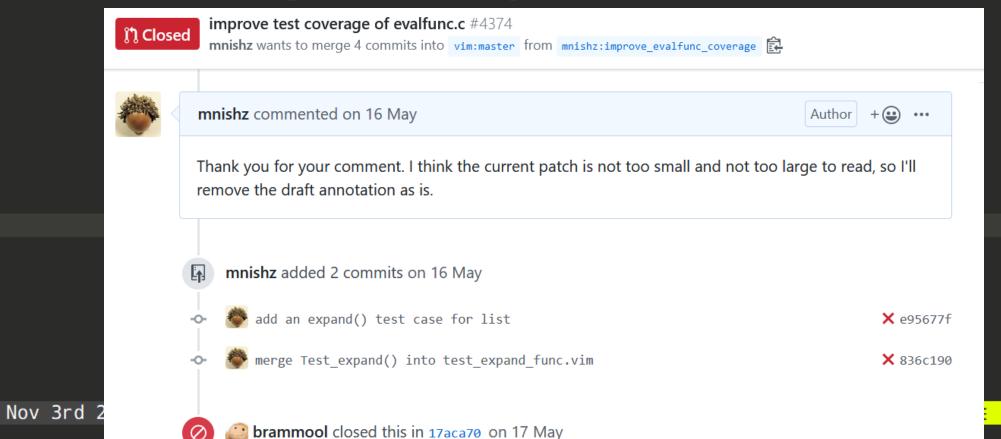

21/22 ln : 1

# Short summary

- •\$ make test
- Written by Vim script
- Let's write test for untested code!
- Thanks for flying with me!

# How the test scripts are executed

•\$ vim -S runtest.vim test\_increment.vim

```
test_increment.vim
                                     runtest.vim
                                       中身どうしようか
 func Setup()
                         interpret
 endfunc
 func Test_A()
                          execute
 endfunc
```

Nov 3rd 2019 VimConf 2019 / make test

utf-8[unix]  $54\% \equiv 12/22 \ln : 1$ 

# REDIR\_TEST\_TO\_NULL

```
diff --qit a/src/testdir/Makefile b/src/testdir/Makefile
index bcf2f8c37..0ffdbc228 100644
--- a/src/testdir/Makefile
+++ b/src/testdir/Makefile
@@ -12,7 +12,7 @@ SCRIPTSOURCE = ../../runtime
 # Comment out this line to see the verbose output of tests.
 # Catches SwapExists to avoid hanging at the ATTENTION prompt.
 REDIR_TEST_TO_NULL = --cmd 'au SwapExists * let v:swapchoice = "e"' > /dev/null
+REDIR_TEST_TO_NULL = --cmd 'au SwapExists * let v:swapchoice = "e"'
 # Uncomment this line to use valgrind for memory leaks and extra warnings.
     The output goes into a file "valgrind testN"
```

20

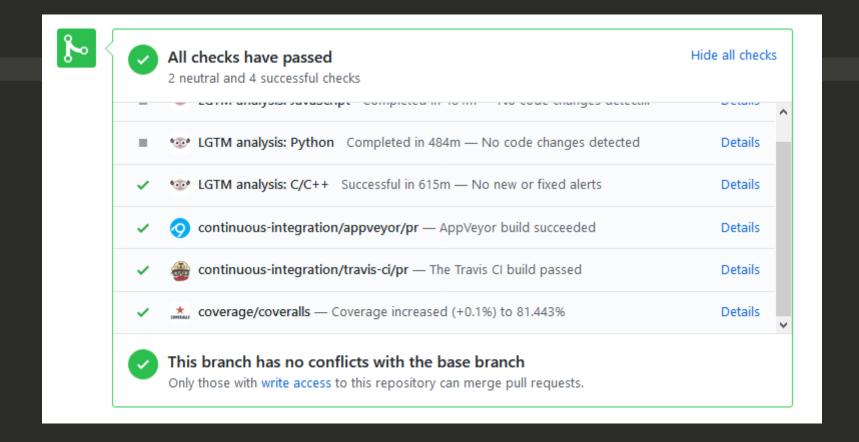

# Coverage, Codecov

```
■ README.md
      build passing 🕢 build failing
                                     codecov

    code quality: c/c++ A+

                                                                                              Debian Testing
                                                                                                            2:8.1.0875-5+b3
                                                    coverity passed
      in repositories 52
     What is Vim?
```

20

20

# Coverage, Codecov

```
set context for expression (
            expand T
            char u
                         *arg,
            cmdidx T
                         cmdidx)
1519
            int
                         got_eq = FALSE;
1520 3
            int
            char u
                         *p;
            if (cmdidx == CMD let)
1524
1525
                xp->xp_context = EXPAND_USER_VARS;
1526
                if (vim strpbrk(arg, (char u *)"\"'+-*/%.=!?~|&$([<>,#") == NULL)
1527
1528
                     /* ":let var1 var2 ...": find last space. */
                     for (p = arg + STRLEN(arg); p >= arg; )
1530
1531
                         xp->xp pattern = p;
                        MB PTR BACK(arg, p);
                         if (VIM ISWHITE(*p))
                             break;
                     return;
1537
1538
1539
1540
            else
```

# How to get test coverage

```
674 # TEST COVERAGE - Uncomment the two lines below the explanation to get code
675 # coverage information. (provided by Yegappan Lakshmanan)
676 # 1. make clean, run configure and build Vim as usual.
677 # 2. Generate the baseline code coverage information:
678 #>-----$ lcov -c -i -b . -d objects -o objects/coverage_base.info
679 # 3. Run "make test" to run the unit tests. The code coverage information will
680 # be generated in the src/objects directory.
681 # 4. Generate the code coverage information from the tests:
682 #>----$ lcov -c -b . -d objects/ -o objects/coverage_test.info
683 # 5. Combine the baseline and test code coverage data:
684 #>-----$ lcov -a objects/coverage_base.info -a objects/coverage_test.info -o objects/coverage_test.info -o objects/coverag
685 # 6. Process the test coverage data and generate a report in html:
686 #>----$ genhtml objects/coverage_total.info -o objects
687 # 7. Open the objects/index.html file in a web browser to view the coverage
                   information.
688 #
689 #
690 # PROFILE_CFLAGS=-g -00 -fprofile-arcs -ftest-coverage
691 # LDFLAGS=--coverage
```

#### Makefiles

- •src/Makefile
  - unittests, test\_libvterm, scripttests
- src/testdir/Makefile
  - •.vim.res

```
12
13
14
15
16
17
```

20

#### unittest

```
• # Unittest files
```

```
• JSON_TEST_SRC = json_test.c
```

- JSON\_TEST\_TARGET = json\_test\$(EXEEXT)
- KWORD\_TEST\_SRC = kword\_test.c
- KWORD\_TEST\_TARGET = kword\_test\$(EXEEXT)
- MEMFILE TEST SRC = memfile test.c
- MEMFILE\_TEST\_TARGET = memfile\_test\$(EXEEXT)
- MESSAGE\_TEST\_SRC = message\_test.c
- MESSAGE\_TEST\_TARGET = message\_test\$(EXEEXT)

# How to run single test

- Single test file
  - •\$ make test \*\*\*\*
- Single test or filtering
  - •\$ export TEST\_FILTER=Test\_\*\*\*\*

20

# How to create reference data for terminal dump

- Reference data are located in src/testdir/dumps
- •term\_dumpwrite()

## Links

- •http://rbtnn.hateblo.jp/entry/2019/0 3/24/054919
- •https://daisuzu.hatenablog.com/entry /2017/12/02/174002
- •https://qiita.com/m\_nish/items/86575 1bedd1f7d28a740